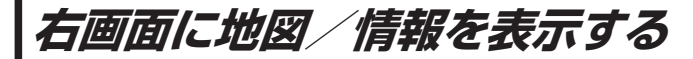

現在地表示時、画面右側に地図やルート情報などを表示することができます。

**メニュー ➡ 右画面 ➡表示したい情報を選択し、タッチする。** 

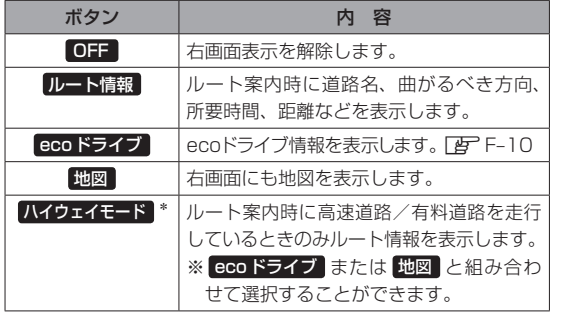

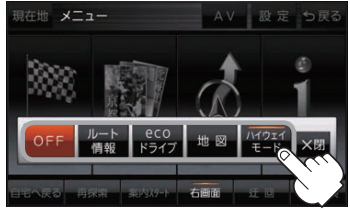

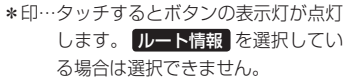